## **Computer Graphics**

OpenGL setup

Go to <a href="http://www.codeblocks.org/">http://www.codeblocks.org/</a>

Go to "Downloads"

### Click on **Download the binary release**

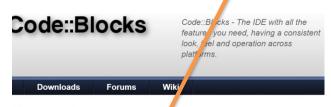

#### **Downloads**

There are different ways to download aninstall Code::Blocks on your computer:

· Download the binary release

This is the easy way for installing Code::Blocks. Download the setup file, run it on your computer and Code::Blocks will be installed, ready for you to work with it. Can't get any easier than that!

Download a nightly build: There are also more recent so-called nightly builds available in the forums or (for Debian and Fedora users) in Jens' Debian repository and Jens' Fedora repository.
Other distributions usually follow provided by the community (Big "Thank you" for that!) Please note that we consider nightly builds to be stable, usually, unless stated otherwise.

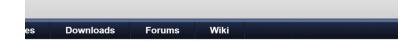

## The open source, cross platform, free C, C++ and Fortran IDE.

Code::Blocks is a free C, C++ and Fortran IDE built to meet the most demanding needs of its users. It is designed to be very extensible and fully configurable.

Finally, an IDE with all the features *you* need, having a consistent look, feel and operation across platforms.

Built around a plugin framework, Code::Blocks can be extended with plugins. Any kind of functionality can be

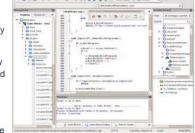

added by installing/coding a plugin. For instance, compiling and debugging functionality is already provided by plugins!

Special credits go to darmar for his great work on the FortranProject plugin, bundled since release 13.12.

We hope you enjoy using Code::Blocks!

The Code::Blocks Team

#### Code::Blocks 16.01 is here!

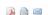

Written by MortenMacFly Thursday, 28 January 2016 10:21

Many, many improvements, new plugins and features, more stable and major code completion enhancement, the new Code::Blocks release has finally arrived. Get it from the **downloads** section! A **changelog** summarises new features and fixes.

We provide binaries for the major platforms supported by Code::Blocks, with more to come in the next time.

Select "codeblocks-16.01mingw-setup.exe" For the windows

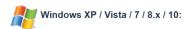

| File                                    | Date        | Download from              |
|-----------------------------------------|-------------|----------------------------|
| codeblocks-16.01-setup.exe              | 28 Jan 2016 | Sourceforge.net or FossHub |
| codeblocks-16.01-setup-nonadmin.exe     | 28 Jan 2016 | Sourceforge.net or FossHub |
| codeblocks-16.01-nosetup.zip            | 28 Jan 2016 | Sourceforge.net or FossHub |
| codeblocks-16.01mingw-setup.exe         | 28 Jan 2016 | Sourceforge.net or FossHub |
| codeblocks-16.01mingw-nosetup.zip       | 28 Jan 2016 | Sourceforge.net or FossHub |
| codeblocks-16.01mingw_fortran-setup.exe | 28 Jan 2016 | Sourceforge.net or FossHub |

Select "CodeBlocks-13.12-mac.zip" for the Mac uses

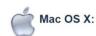

| File                     | Date        | Download from   |
|--------------------------|-------------|-----------------|
| CodeBlocks-13.12-mac.zip | 26 Dec 2013 | Sourceforge.net |

#### NOTES:

- Code::Blocks 16.01 for Mac is currently not available due to the lack of Mac developers, or developers that own a Mac. We could use an extra Mac developer (or two) to work on Mac compatibility issues.
- The provided download contains an Application Bundle (for the i386 architecture) built for Mac OS X 10.6 (and later), bundling most Code::Blocks plugins.

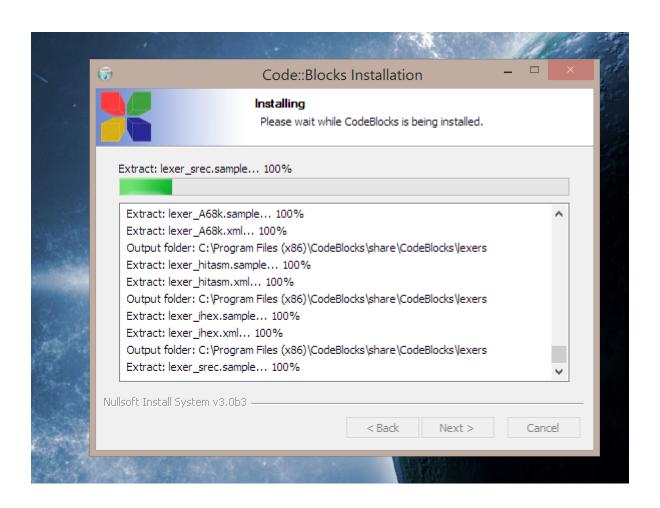

File  $\rightarrow$  new  $\rightarrow$  project  $\rightarrow$  GLUT project

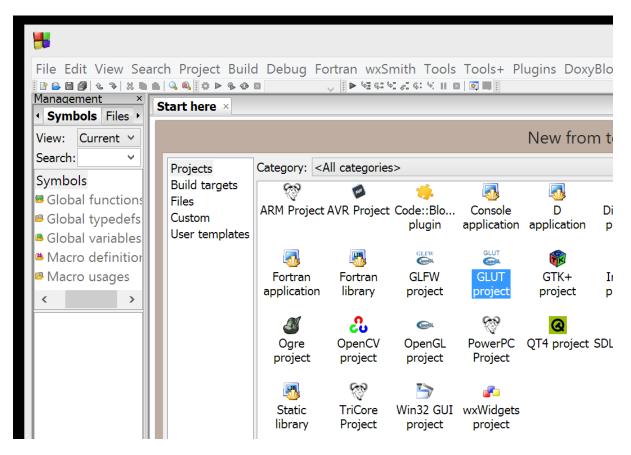

# Setting up First Project (Windows users)

Create Folder named "cscixxx\_Projects"

Create Folder named "Common" inside the folder "cscixxx\_projects"

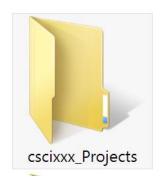

Create folder named "GL" inside the folder "include"

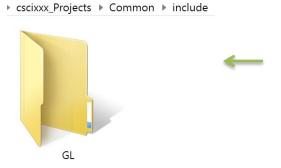

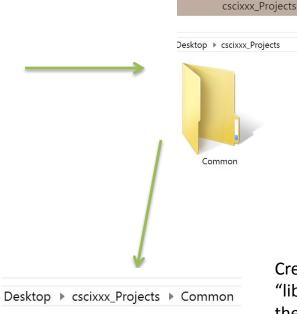

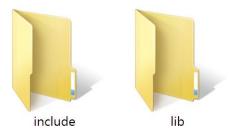

Create two folders named "lib" and "include" inside the folder "Common"

## Placing Glut files

Download Glut Library "glut32.lib" from <a href="here">here</a> and save it in the folder "lib" Glut Library: Download Glut "glut.h" from <a href="here">here</a> and save itin the folder "GL" glut.h Desktop ▶ cscixxx\_Projects ▶ Common ▶ cscixxx\_Projects ▶ Common ▶ include include lib

## Starting OpenGL Project

File -> new ->project -> Glut Project

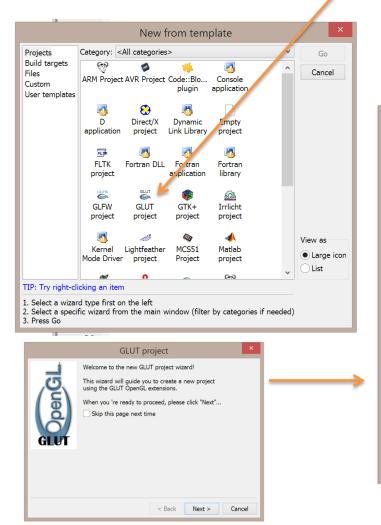

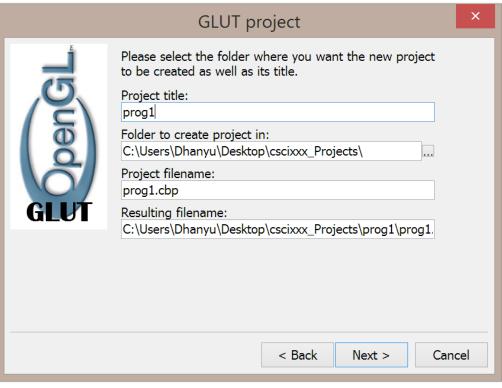

# Setting Paths for GLUT

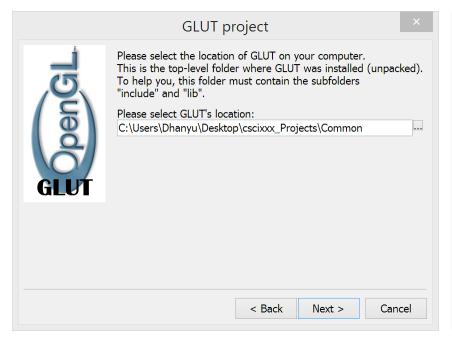

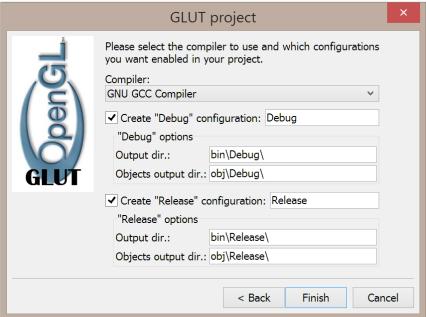